# **Exporting STATA results into MS Word using `xml\_tab' and `outreg2'**

#### **Abstract:**

Some user-written programs allow us to post our results in handy ways. Among those, in particular, **`xml\_tab'** and **`outreg2'** creates publication-ready tables. Yet, enough flexibility is not guaranteed if using only these commands (ado-files). In this lecture, we discuss about the ways to prepare publication-ready tables using **`xml\_tab'** and **`outreg2'** with some programming in STATA. The approaches should be applicable to the most of cases that a researcher would face when he/she writes academic papers or/and research reports. It will be easier to follow the session if participants are familiar with the following commands/issues in STATA:

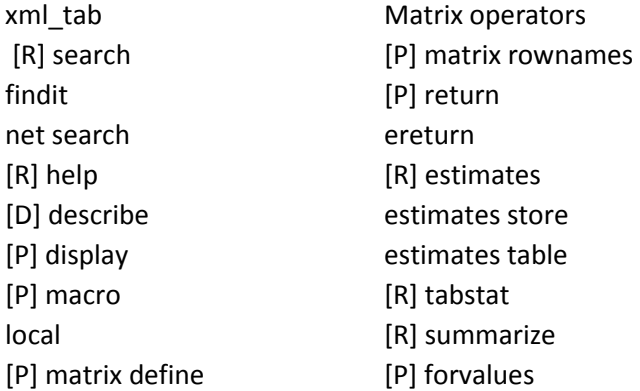

**Instructor:** Chung Choe Hanyang University **ERICA Campus** May 30, 2015

# **STATA User Written Programs**

Perhaps the most useful feature of Stata is its extensibility; in STATA users are able to write their own programs to carry out functions which are not supported by Stata. There are a large number of such programs available to the user, and these are readily available for download over the internet.

Steps to install user written commands:

- 1. Invoke Stata and type **`findit'** or **`net search'** on the command window.
- 2. Stata returns a list of packages and programs that match your search criteria.
- 3. Clicking on a link brings up a more detailed description of the package, which contains links to install the package itself.

Using the **`findit'** command you can search for user-written programs and help on any subject you need.

We will use a user-written command  $\lambda xm \mathbf{1}$  tab' for today. You should first type the following,

help xml\_tab

If a help file for **`xml\_tab'** pops up, it means that the command has been already installed. Otherwise, you should install the command following the steps listed above.

#### **SOME USEFUL STATA COMMANDS**

**[R] HELP:** help for STATA command

**[D] DESCRIBE:** produces a list of variables with format and labels

# **[P] DISPLAY**

**`display'** -- display strings and values of scalar expressions.

display "I was born in Korea"

**I was born in Korea**

di "I have worked at C/I since July 2008"

**I have worked at C/I since July 2008**

# **[P] MACRO**

**`local'** macros are useful when writing STATA programs. In particular, when you need to code the same things repeatedly, macro functions get you to avoid repetitive works and make your programs shorter.

local  $n = 2$ local a Jeremy local b "Jake"

The statements store **2**, **Jeremy** and **Jake** in the local `a', `b' and `c' respectively. Then let's see what are displayed by the following two sentences.

di "I have n sons: a and b" **I have n sons: a and b** di "I have `n' sons: `a' and `b'" **I have 2 sons: Jeremy and Jake** Note that you should put **`'** to invoke the locals you defined. Otherwise **`di'** will just return the texts inside **" "**.

local HYU "ln\_wage age grade not\_smsa south ttl\_exp tenure black" di "`HYU'"

**ln\_wage age grade not\_smsa south ttl\_exp tenure black**

# **[P] MATRIX DEFINE**

```
matrix A = (1, 2 \setminus 3, 4 \setminus ., .)matlist A
 \overline{ }1 2
  3 4
   . .
         \big)\text{mat } B = (100\backslash100\backslash100)matlist B
 \vert 100 \vert(100)\backslash_{100}/mat C = J(1, 3, .)matlist C
(\cdot \quad \cdot \quad \cdot)
```
#### **MATRIX OPERATORS**

 $matrix AB = A$ , B matlist AB  $\overline{ }$ 1 2 3 4 . .  $\vert \cdot \vert$ 100 100 100  $=$   $\blacksquare$ 1 2 3 4 . . 100 100 100  $\bigg)$  **A'** transpose the matrix A  $mat A = A'$ matlist A

$$
A = \begin{pmatrix} 1 & 3 \\ 2 & 4 \end{pmatrix}
$$

**AB \ C** add rows of C below rows of AB

**(A , B)** add columns of B to the right of A

 $mat ABC = AB \setminus C$ matlist ABC

$$
\begin{pmatrix} 1 & 2 & 100 \ 3 & 4 & 100 \ 100 & 100 \end{pmatrix} \setminus (\cdot \cdot \cdot) = \begin{pmatrix} 1 & 2 & 100 \ 3 & 4 & 100 \ 1 & 100 & 100 \end{pmatrix}
$$

### **[P] MATRIX ROWNAMES**

**`matrix colnames'** and **` matrix rownames'** -- name rows and columns matrix colnames ABC = CEPS INSTEAD DIFF LUX matrix rownames ABC = ROW1 ROW2 ROW3 matlist ABC

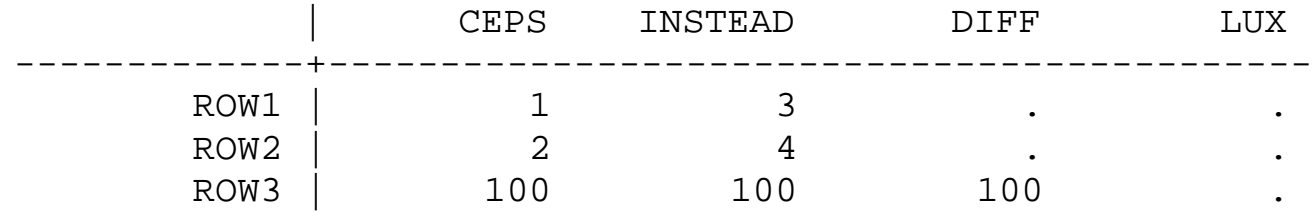

# **DIFFERENCE BETWEEN `RETURN' AND `ERETURN'**

Stata saves results from general and estimation commands.

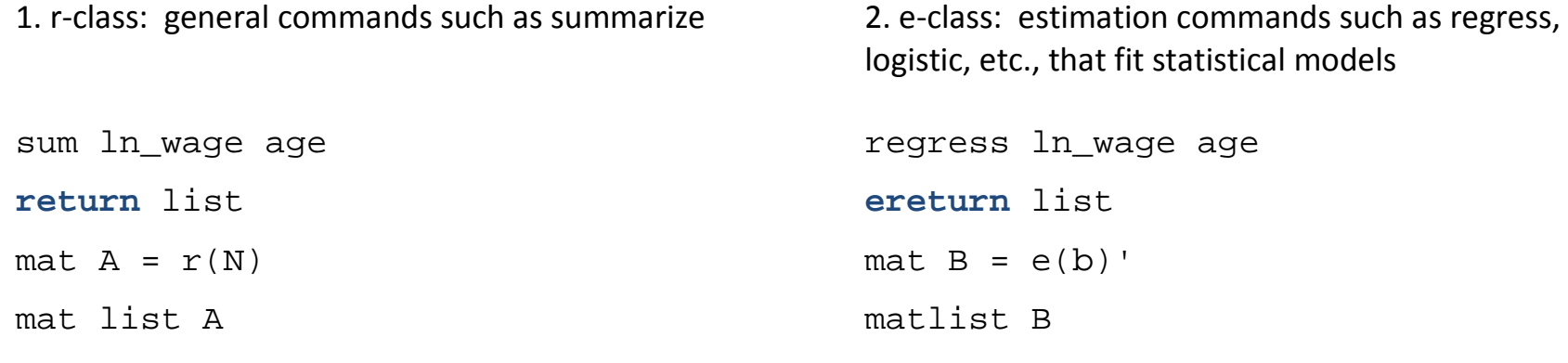

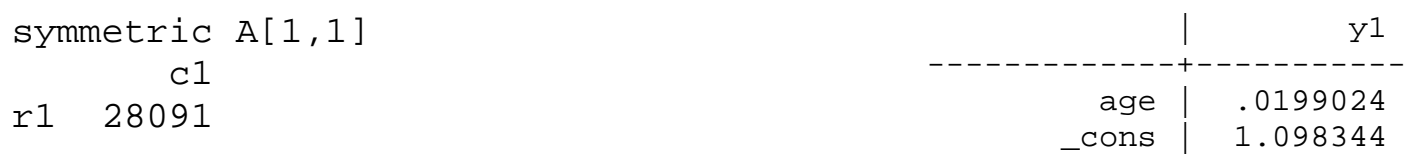

## **[R] ESTIMATES** -- Estimation Results

**`estimates store'** -- store estimation results

**`estimates table'** -- display table of estimation results

reg ln\_wage age grade

estimates store A

reg ln\_wage age age2 grade

est store B

est table A B, star

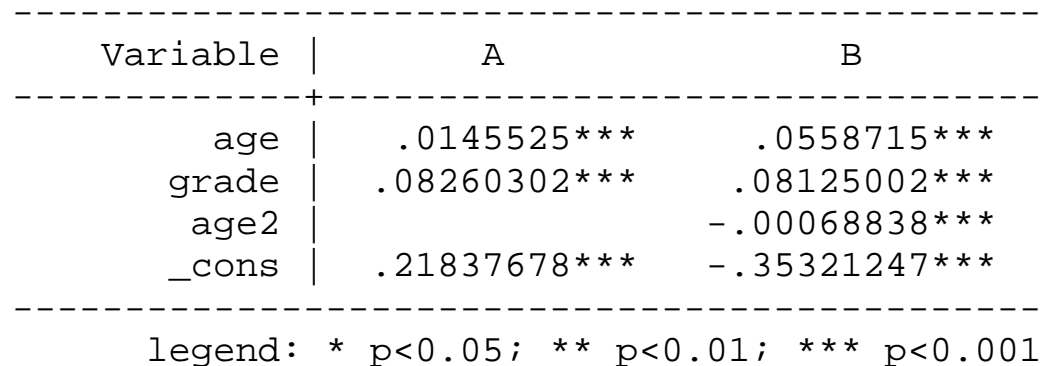

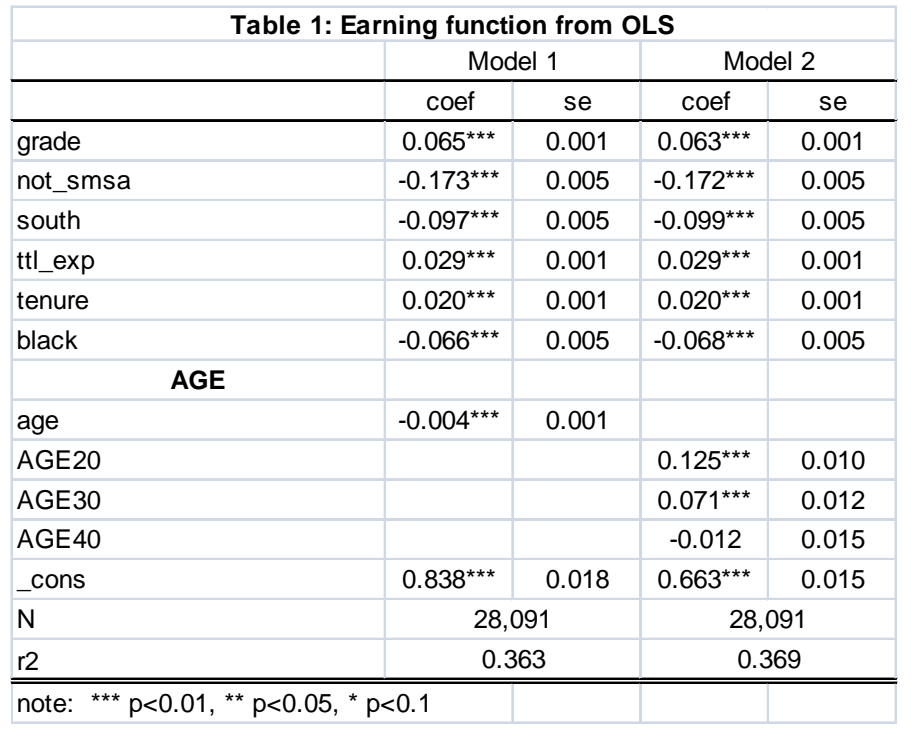

## **/\* 1. Exporting results from OLS \*/**

local HYU "grade not\_smsa south ttl\_exp tenure black"

**regress ln\_wage `HYU' age** estimates store r1, title(Model 1)

#### **regress ln\_wage `HYU' AGE20 AGE30 AGE40**

estimates store r2, title(Model 2)

xml\_tab r1 r2, replace nolabel save(ols.xml) stats(N r2) lines(COL\_NAMES 2 LAST\_ROW 13 EST\_NAMES 2) /// title("Table 1: Earning function from OLS") rblanks(black "AGE" SCCB0) format(SCLR2 NCCR3 NCCR3)

# With a more complete set of options:

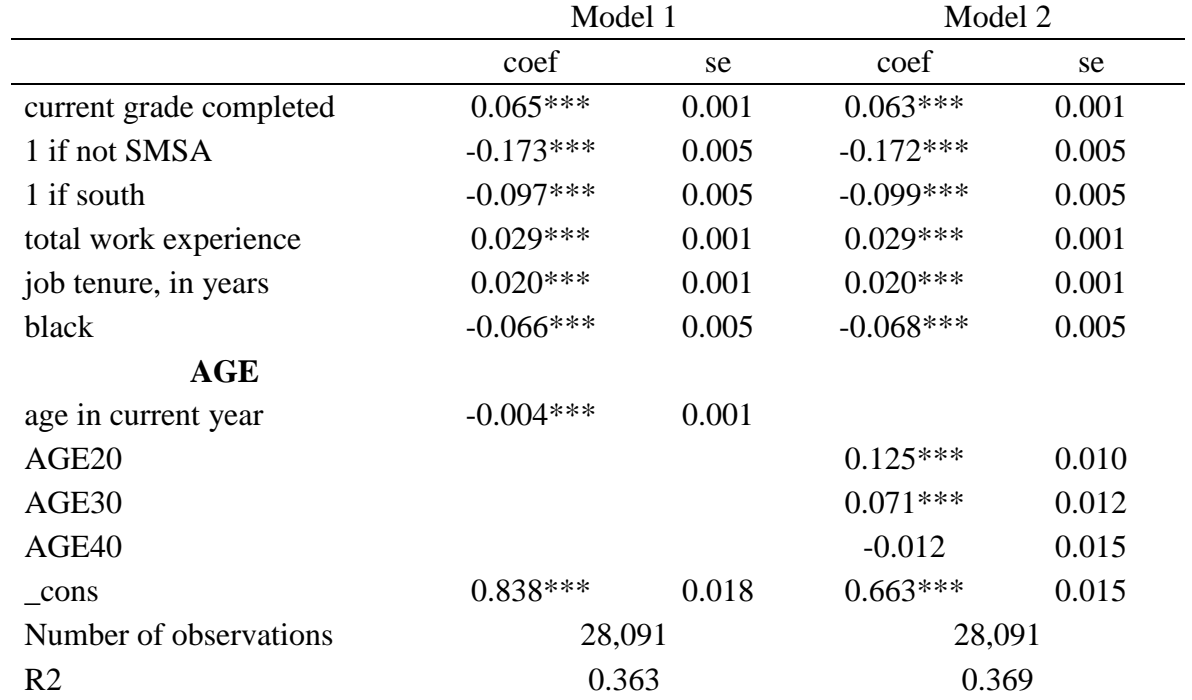

# **Table 1: Earning function from OLS**

note: \*\*\* p<0.01, \*\* p<0.05, \* p<0.1

Complete results available from authors.

# **[R] TABSTAT**

**`tabstat'** -- display table of summary statistics

tabstat `HYU', s(mean sd n)

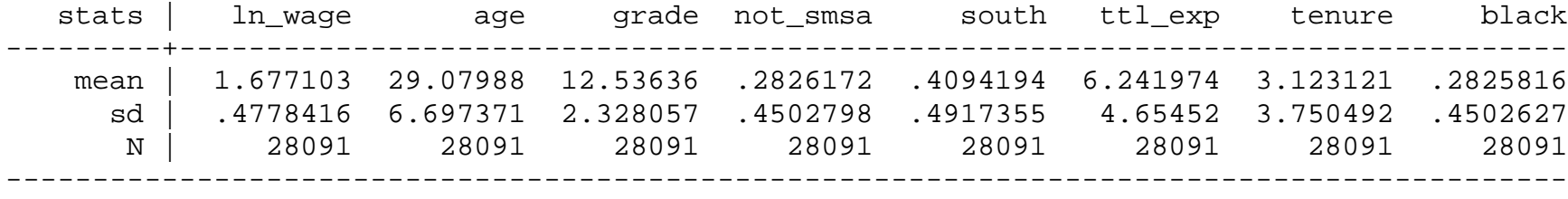

#### **DIFFERENCE BETWEEN `TABSTAT' AND `SUMMARIZE'**

**sum** `HYU' return list  $\text{mat } A = r(\text{mean})$ matlist A **tabstat** `HYU', s(mean) save return list  $mat B = r(StatTotal)'$ matlist B

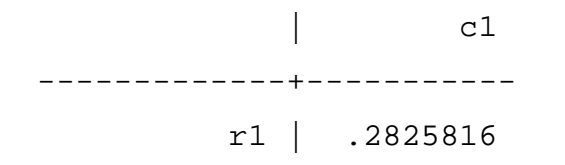

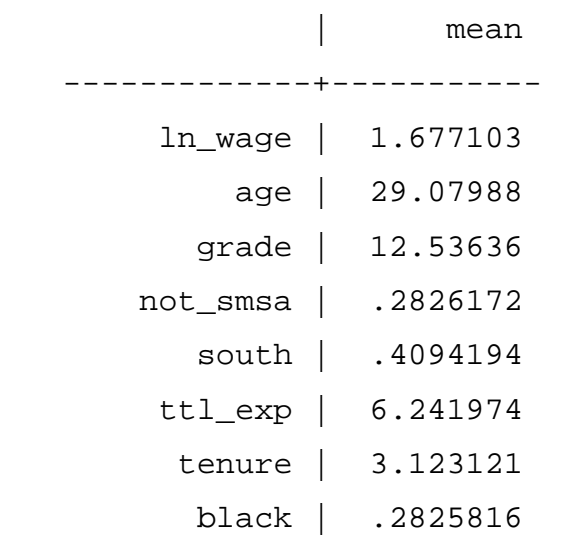

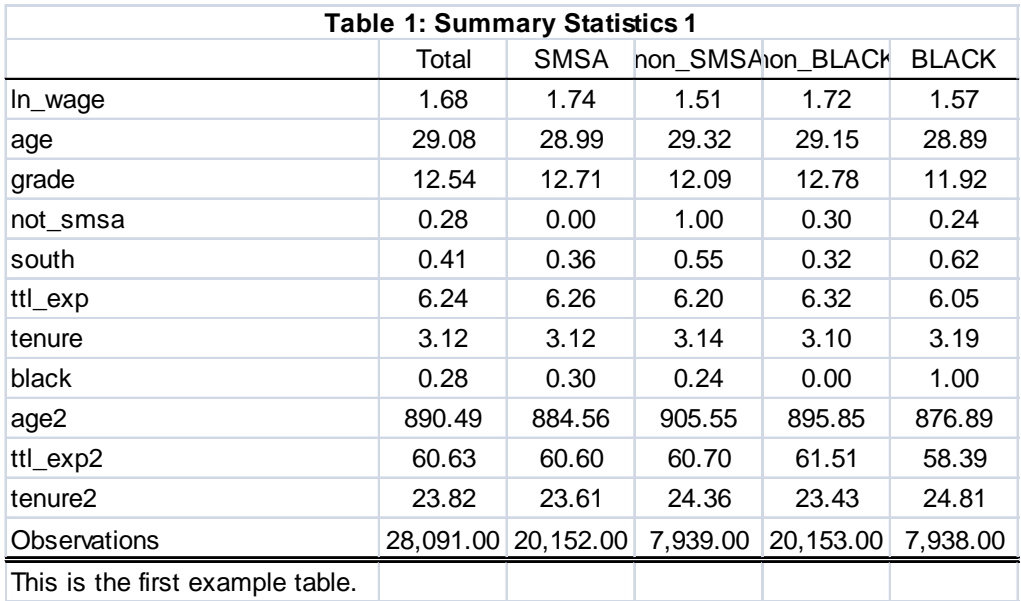

#### **/\* 2. Summary Statistics `without' STD \*/**

local HYU "ln wage age grade not smsa south ttl exp tenure black age2 ttl\_exp2 tenure2"

```
tabstat `HYU', by(not_smsa) s(mean) save 
mat stotal = r(StatTotal)mat M1 = r(StatTotal)', r(Stat1)', r(Stat2)'tabstat `HYU', by(black) s(mean) save 
mat M2 = r(Stat1)', r(Stat2)'
```

```
tabstat not_smsa, by(not_smsa) s(n) save
mat obs1 = r(StatTotal)', r(Stat1)', r(Stat2)'tabstat black, by(black) s(n) save 
mat obs2 = r(Stat1), r(Stat2)mat obs = obs1, obs2mat rown obs = Observations
```

```
mat Big = (M1, M2) obs
mat coln BigM = Total SMSA non_SMSA non_BLACK BLACK
```

```
xml_tab BigM, save(sumstat1.xml) title(Table 2: Summary Statistics 1) replace 
format(SCLR2 NCCR2 NCCR2) ///
lines(SCOL_NAMES 2 COL_NAMES 2 LAST_ROW 13) notes(This is the first example 
table.)
```
# **[P] FORVALUES**

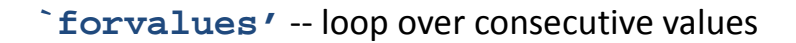

```
forvalues i = 1/10 {
   di "`i'"
}
1
2
3
4
5
6
7
8
9
10
                                    mat M1 = J(10,1, .)mat M2 = (5, 4, 3, 2, 1)forvalues i = 1/5 {
                                       mat M1['i',1] = M2[1,'i']
                                    }
                                    matlist M1
                                     | c1 
                                        -------------+-----------
                                            r1 | 5 
                                            r2 | 4 
                                           r 3 | 3
                                            r4 | 2 
                                            r5 | 1 
                                            r6 | . 
                                            r7 | . 
                                            r8 | . 
                                            r9 | . 
                                            r10 | .
```
 $mat M1 = J(10,1, .)$ mat  $M2 = (5, 4, 3, 2, 1)$ **forvalues** i = 1/5 { mat  $M1$ [`i'\*2,1] =  $M2$ [1,`i'] }

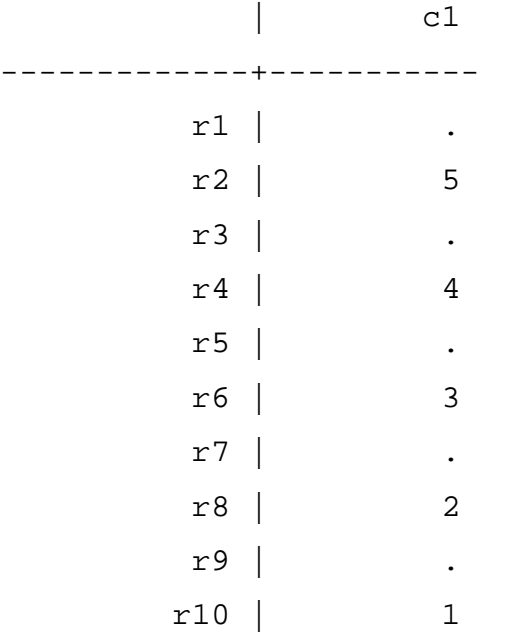

#### **/\* 3. Summary Statistics `with' STD \*/**

local HYU "ln wage age grade not smsa south ttl exp tenure black"

```
tabstat `HYU', by(not_smsa) s(mean sd) save 
mat M1 = r(StatTotal)', r(Stat1)', r(Stat2)'tabstat `HYU', by(AGE) s(mean sd) save
mat M2 = r(Stat1)', r(Stat2)', r(Stat3)', r(Stat4)'
```

```
tabstat not_smsa, by(not_smsa) s(n) save 
mat obs1 = r(StatTotal)', r(Stat1)', r(Stat2)'tabstat black, by(AGE) s(n) save 
mat obs2 = r(Stat1), r(Stat2), r(Stat3), r(Stat4)mat obs = obs1, obs2
```

```
mat T = J(1, 14, .)mat rown T = Obs
matlist T
```

```
forvalues i = 1/7 {
    mat T[1, 'i'*2-1] = obs[1, 'i']}
```

```
mat BigM = (M1, M2) T
matlist BigM
di "Total non-smsa smsa AGE10 AGE20 AGE30 AGE40 "
```
xml\_tab BigM, save(sumstat2.xml) replace title(Table 3: Summary Statistics 2) format(SCLR2 NCCR2 NCCR2) lines(SCOL\_NAMES 2 COL\_NAMES 2 LAST\_ROW 13)

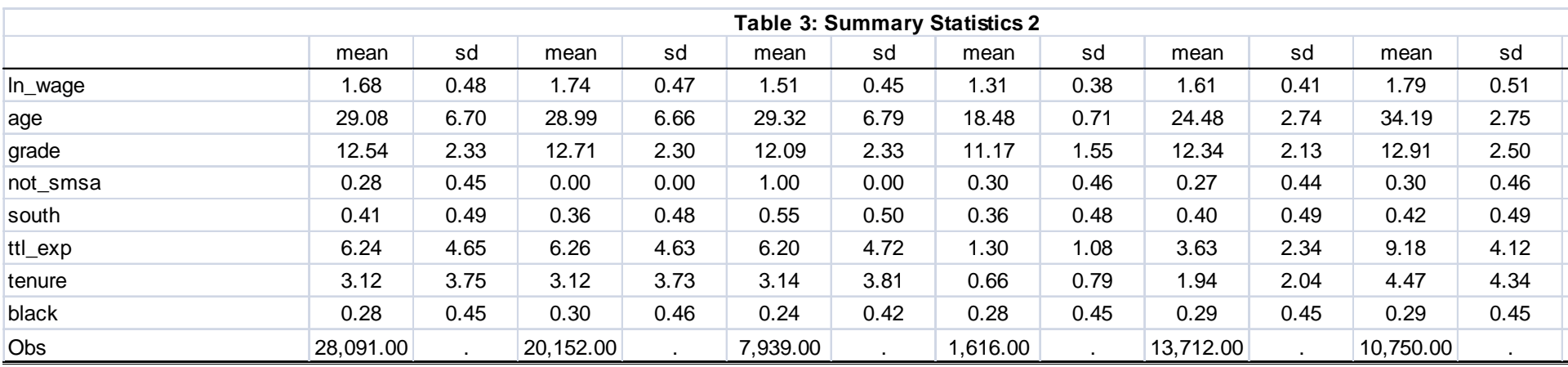

## **/\* 4. Preparing Tables with `OUTREG2' \*/**

label var age "나이"

matlist BigM

local HYU "ln\_wage age grade not\_smsa south ttl\_exp tenure black"

mat rown BigM = `HYU'

matlist BigM

xml\_tab BigM, save(sumstat\_prac.xml) replace xml\_tab을 사용해서 표를 만들 경우, 라벨이 영어인 경우는 문제가 되지 않으나, 한글인 경우는 최종결과를 보고하는 표를 확인해 보면 글자가 깨어져 나온다.

이런 경우 outreg2라는 명령어를 사용할 수 있는데, 문제는 outreg2 matrix를 바로 excel로 보낼 수 없고, regession 뒤에 관련된 정보들을 외부 파일을 생성해 리포트 할 수 있다.

reg `HYU' outreg2 using sumstat\_prac, sum replace word label ctitle(신성장기반) /// addnote("자료: 한국기업데이터(2002-2009), 중소기업진흥공단자료(2002-2009)") /// title(<표 1> 기초통계량)

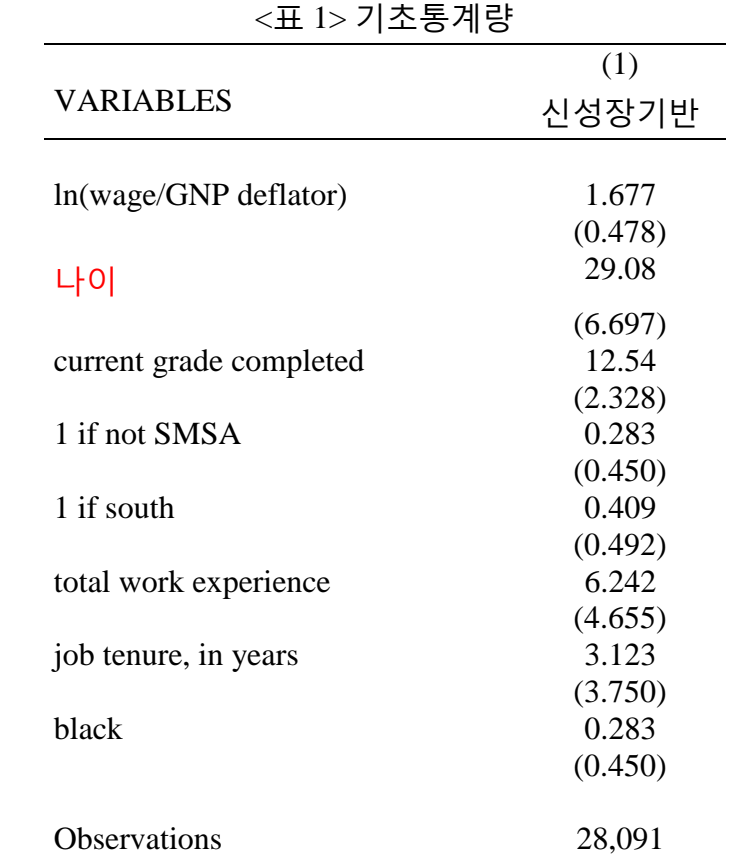

자료: 한국기업데이터(2002-2009), 중소기업진흥공단자료(2002-2009)

# **Automatic Update of tables in MS Word (2007)**

Tables in Excel, created by **`xml\_tab'**, can be linked with MS Word to create dynamically updated documents.

Detailed steps you should take are following:

- 1. Place tables of results with **`xml\_tab'** into an XML workbook.
- 2. Open **both** the resulting workbook in Excel **and** your working MS word file.
- 3. Move the cursor in Word where you want you to put your tables.

Insert Object Create from file Browse the file to be linked Choose the option `link to file'

4. Maybe the tables appeared in Word are not looking same with those in Excel.

Right-click on a table in Word Linked worksheet object **Links** Click update now

5. If you are still unable to make a successful update, double-click the table in Word. This opens the table with Excel. Then repeat the step 4.

Note: if you close the Word doc and re-open it later after changing a table, do **NOT** forget first open all the linked files. Otherwise, you will lose the links.

# **REFERENCE**

- 1. Lokshin, Michael and Zurab Sajaia (2008), Creating print-ready tables in Stata, *The Stata Journal*, 8(3): 374- 389.
- 2. Stata 10 manuals and online help (via the command **`help'**)